## ファイルの拡張子とサイズ

#### 情報科学の世界 2 2021 年度前期 佐賀大学理工学部 只木進一

2 アプリケーションとファイル

3 ファイルサイズ

拡張子の表示

- ファイルの拡張子 (file extensions) は、ファイルの種類を示す重要な 情報
	- アプリケーションとの関係付け
- 拡張子を表示するように設定を変更しよう
	- explorer で設定を変更
	- 「表示」で「ファイル名拡張子」にチェック
- ウィルスはアイコンを偽るため、アイコンを信用してはいけない

### <mark>拡張子とファイルの種類</mark>

# 拡張子の表示

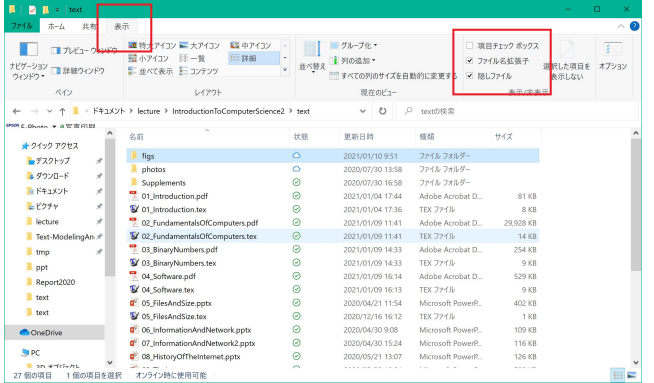

● ファイルエクスプローラーの「表示」メニュー ● ファイル拡張子、隠れファイルをチェック

# 主要なファイル拡張子

● テキスト

txt、csv、html、pdf

- 画像 jpg、gif、png
- 動画 mpg、wmv
- Office 関連 docx、xlsx、pptx

主要なファイル拡張子

実行形式

exe メールに添付されている場合には、開かないように

アーカイブ

zip フォルダや複数ファイルをまとめて一つに

#### <mark>拡張子とファイルの種類</mark>

Office ファイルには大きく 2 種類

- 3 文字の拡張子:古いタイプ
	- doc, xls, ppt
	- バイナリファイル
- 4 文字の拡張子
	- zip ファイル
	- 中身はテキスト
	- サイズは小さめで、かつ安全性が高い

#### ■ アプリケーションとファイル ■

## アプリケーションとファイル

- アプリケーションによって扱えるファイルに制限がある 対応関係の設定がある
- ファイルをメールで送る場合の注意
	- 何をしてほしい?見るだけ?編集して欲しい?
	- 相手はアプリケーションを持っている?

### アプリケーションとファイル

# 例 : テキストファイル

- 文字の表現
	- 数字やアルファベット (半角)*→*1 バイト
	- かなや漢字 (全角)*→*2 バイト
- 日本語はコードに注意
	- JIS、SJIS、EUC、UTF

## アプリケーションとファイル

## 例 : テキストファイル

- txt ファイルは素直に文字数の大きさになる (見えていない文字も ある)
- メールは、ヘッダと本文から構成される
	- ヘッダに文字コード指定
- HTML も、ヘッダと本文
	- ヘッダに文字コード指定

### ファイルサイズ

# ファイルサイズ

- 半角英数文字 *→*1Byte=8bit
- 全角文字 (JIS や SJIS)→2Byte=16bit
- $1kByte = 1024Byte$
- $1$ MByte =  $1024$ kByte
- $1$ GByte =  $1024$ MByte
- $1TByte = 1024GB$ yte

## ファイルサイズ データ圧縮

- 可逆圧縮
	- 圧縮 (compress) と展開 (decompress) が可逆的
	- データ中のパターンなどを利用
	- 対象によって手法を選択
- 非可逆圧縮
	- 圧縮と伸長 (expand) は非可逆
	- 伸長時の影響を最小化

### <mark>ファイルサイズ</mark>

画像ファイル : XGA ディスプレイの場合

- 1024 × 768 の点
- 各点に何色表示できるか
	- 8bit (256 色)、16bit (65336 色)、24bit(1677 万色)
- 24bit (3Byte) だと
	- $24 \times 1024 \times 768$ bit =  $18.87$ Mb =  $2.36$ MB
- jpg だと 0.2MB に圧縮される

## ファイルサイズ

## 色深度

- 8 ビット
	- 赤 3 ビット、緑 3 ビット、青 2 ビット
	- ヒトは青への感度が赤と緑に比して鈍感
- 16 ビット
- 赤 5 ビット、緑 6 ビット、青 5 ビット
- 24 ビット
	- RBG 各 8 ビット

## ーファイルサイズ <mark>-</mark>

# 24 ビットカラーの例

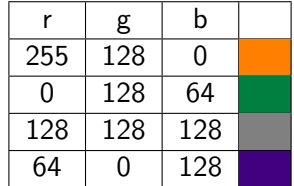

### **ファイルサイズ** ┃

「1000 万画素」のデジタルカメラ

- 3648 *×* 2736 画素
- 24 ビット画像は 29.94MB
- 実際の jpeg ファイルは 2.86MB

## ファイルサイズ 音声データ

- アナログ信号のデジタル化
	- サンプリング:決まった時間間隔でサンプリング
	- 整数へ変換
	- 符号化
- CD の場合
	- 44.1kHz でサンプリング
	- 16bit で符号化
	- $\bullet$  2ch
	- 1 時間で約 605.6MB

ファイルサイズ

課題

- 自身の PC で拡張子を表示する設定に変更する
- Explorer で「詳細」を表示し、ファイルサイズを確かめる
	- Office ファイル
	- 画像など